## **Manual Autoclave Procedure**

## Turn All Services On (all are on the back wall)

- Air Supply
- Water Supply
- Power Supply

## Autoclave

- 1. Turn the "Power" Switch to the "On" position
- 2. Turn the "Fan" switch to the "On" position
- 3. Connect vacuum bag to the vacuum supply
- 4. Close and lock the door TIGHT
- 5. Apply vacuum to your part
- 6. Locate Control Panel (Fig. 1)
- 7. Push the up arrow key until a temperature reads in the Temperature Window (Fig. 2)
- 8. Hold the up arrow key until the temperature increases then use the up and down arrow keys to set desired temperature
- 9. Hold the down arrow key until the pressure decreases then use the up and down arrow keys to set desired pressure
- 10. When the autoclave reaches the target pressure, turn off the vacuum
- 11. Once part is done, release the pressure either by reducing the pressure to zero, or turning the release value on top of the autoclave next to the pressure gage
- 12. The machine will ramp up to these settings and will not change until you turn the machine off. If you wish to run a program, see Program Autoclave Procedure
- 13. Turn off "Fan" and "Power"

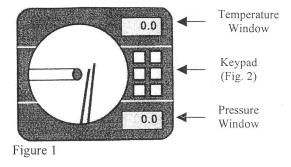

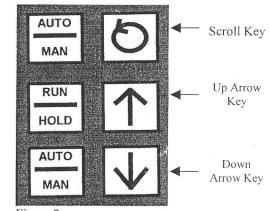

Figure 2

## Turn All Services Off

- Air Supply
- Water Supply
- Power Supply